# **ONLINE TRAINING QUICK START GUIDE**

Online training is available 24 hours a day. Please finish online training at least **two (2) days** before you are scheduled to attend class. This gives you enough time to call the Poll Worker Hotline at **858-565-3360** with any questions, and ensures you will have the foundation to learn the concepts covered in class.

The Hotline will be open on the following dates if you need assistance:

**8:00 a.m. – 6:00 p.m. Monday-Friday** 

**9:00 a.m. – 5:00 p.m. Saturdays & Sundays** 

### **STEP 1: Go to the County of San Diego, Registrar of Voters website**

Type [www.sdvote.com](http://www.sdvote.com/) into your web browser address bar to find the Registrar of Voters homepage.

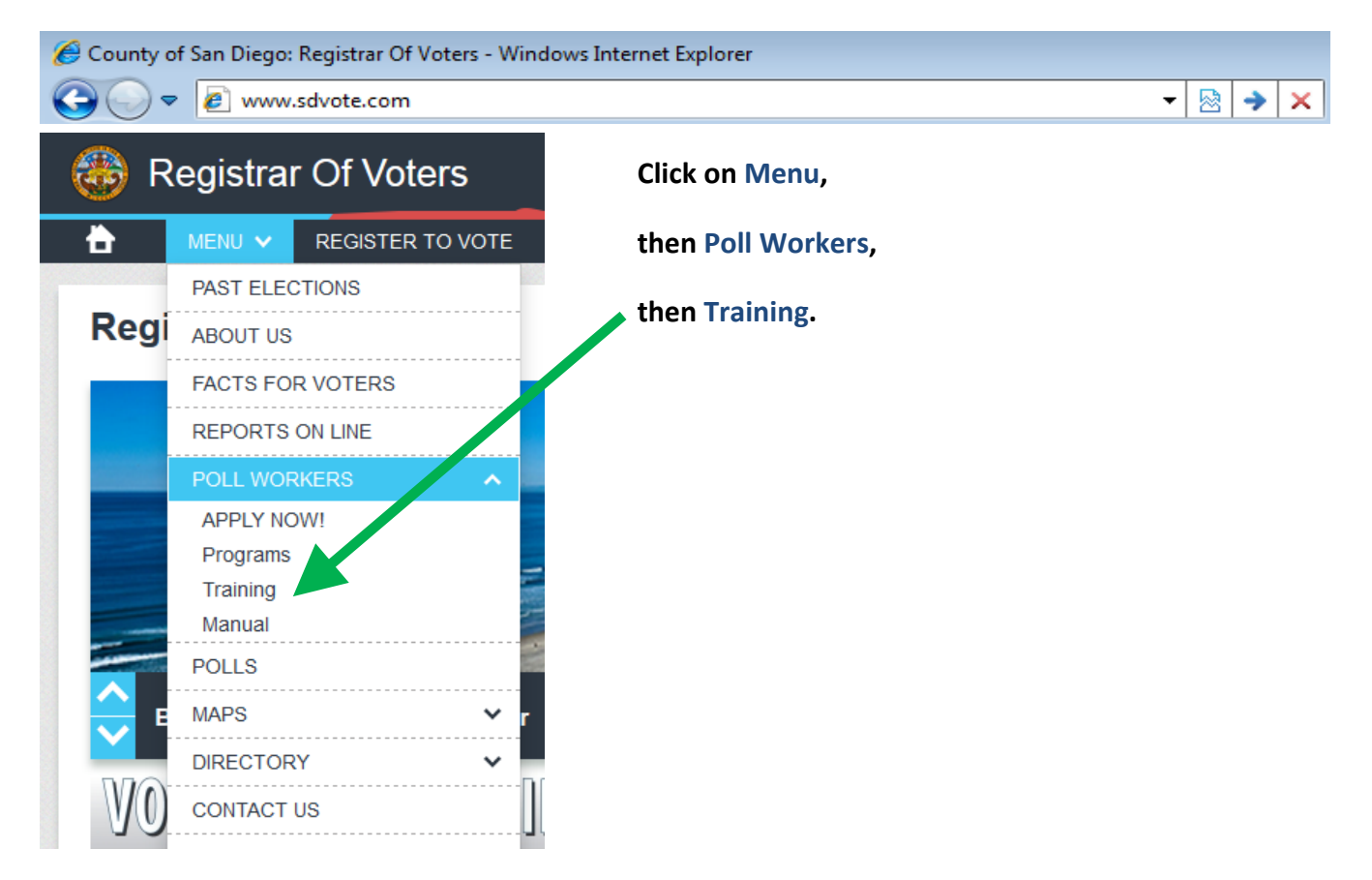

## **STEP 2: Log In**

After clicking on **Training**, you will see the Poll Worker Online Training login screen.

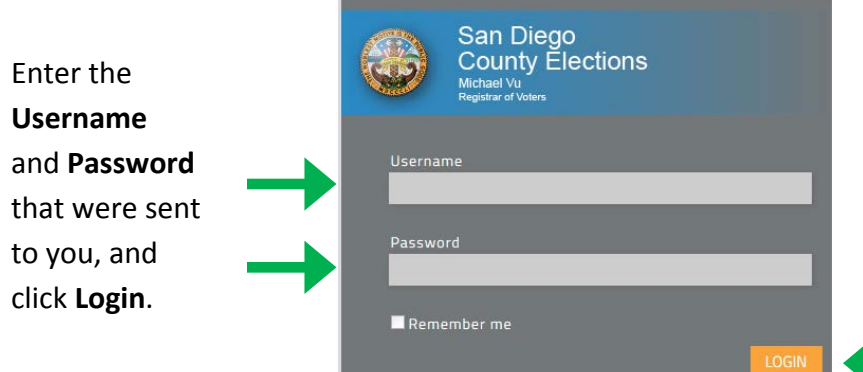

## **STEP 3: Click on the My Courses tab at the top or left of the page.**

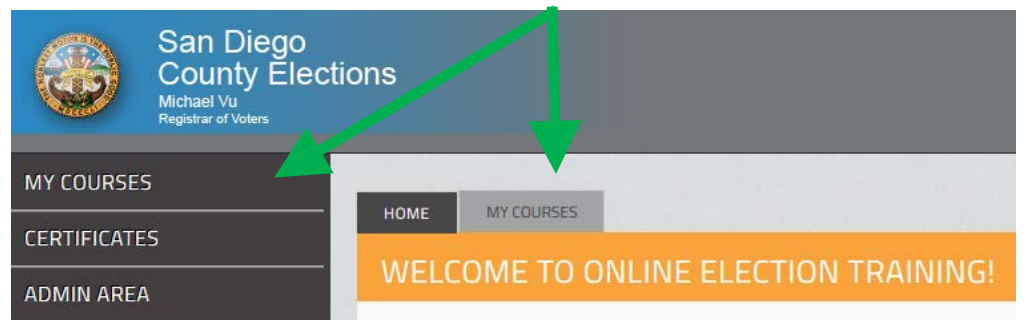

#### **STEP 4: Click on Preparing for Election Day.**

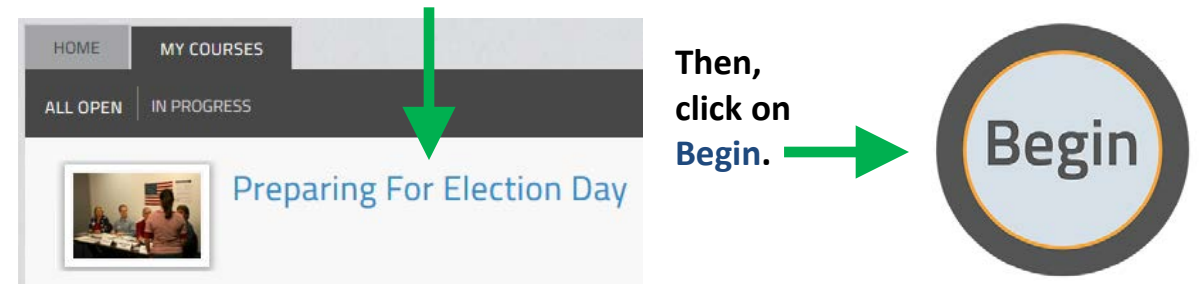

#### **STEP 5: Complete Training at least two (2) days before class**

# **You must click AT EXT > At the end of each lesson for that lesson to be saved as completed.**

You will only be able to click on **Next** when the lesson is complete.

Once you have completed the entire training, you can print a Certificate of Completion. You are not required to print the Certificate.

#### **STEP 6: You can review any of the lessons in the training as many times as you like.**

#### **When you click Next at the end of each lesson, your progress is saved.**

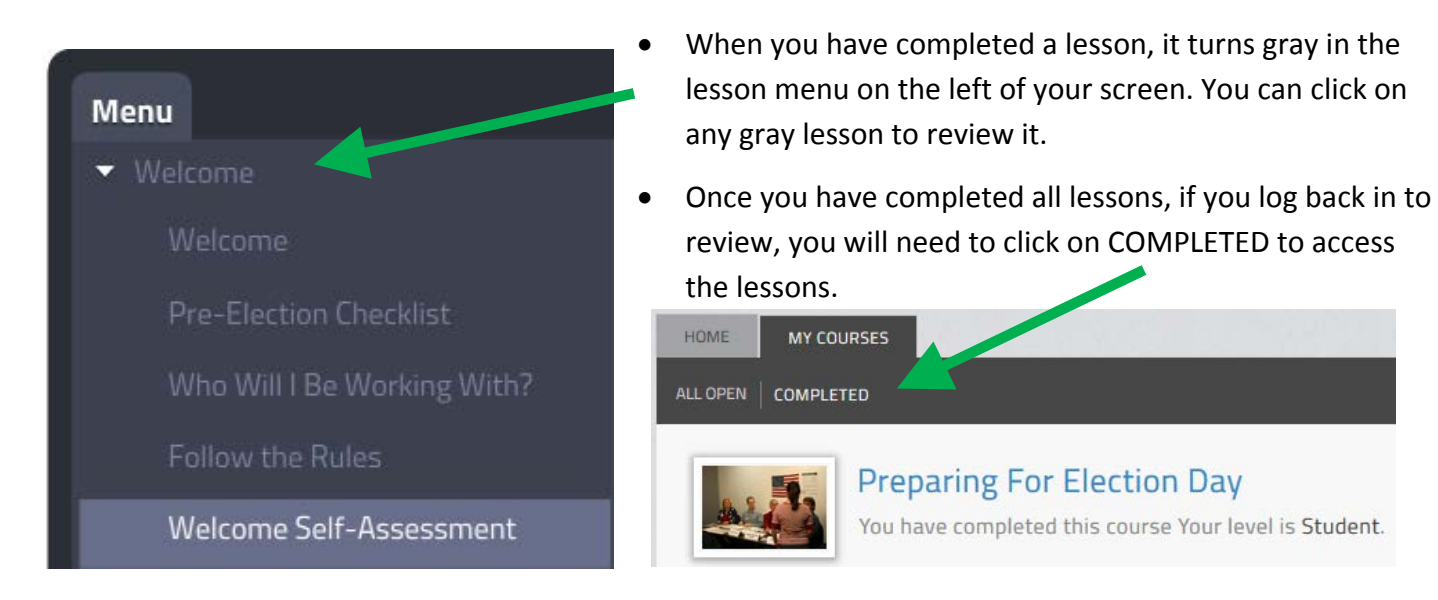